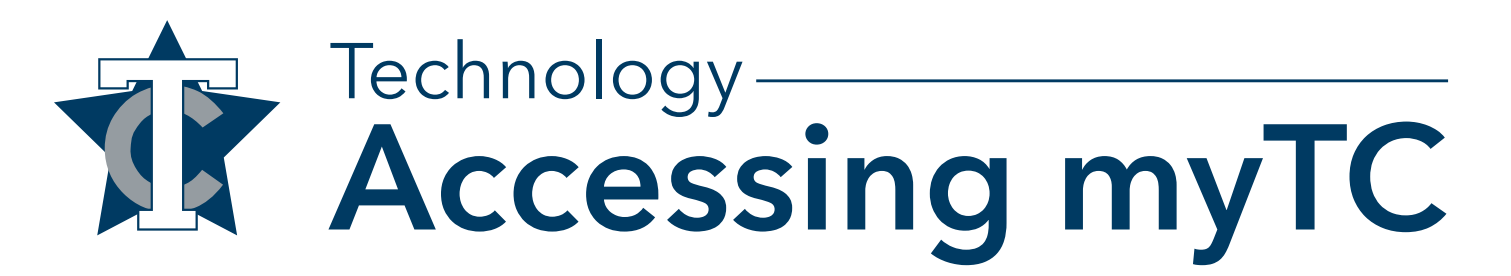

**How to Log-in and Find Your Courses**

1. Go to the Texarkana College website at TexarkanaCollege.edu and click on the Current Students link.

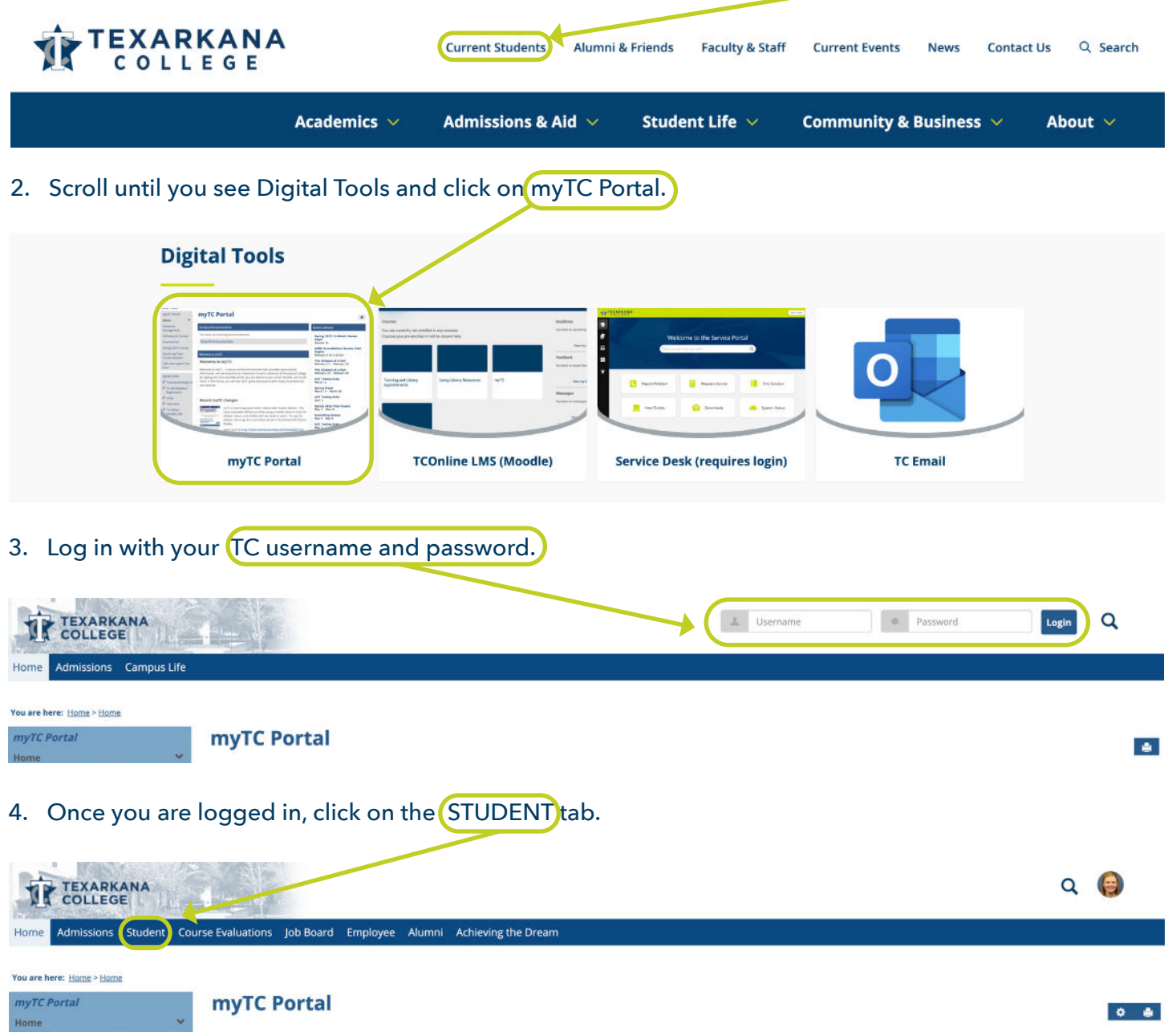

5. Your classes for the current semester will appear here. It may take time after registering for classes to appear in myTC. Continue to check regularly. If classes begin and your courses are not appearing, please contact the Service Desk at support.texarkanacollege.edu